## **Hoàn thành Đơn đăng ký cập nhật hàng năm qua Cổng thông tin dành cho phụ huynh**

*\*Điều này là bắt buộc để truy cập Cổng thông tin dành cho phụ huynh trong Năm học 24-25\**

- Đăng nhập vào trương mục Cổng Phụ Huynh của quý vị
- Bấm vào 'Thêm' (More) ở mục lục bên trái rồi bấm vào 'Student and Household Information' (Thông tin học sinh và gia hộ)

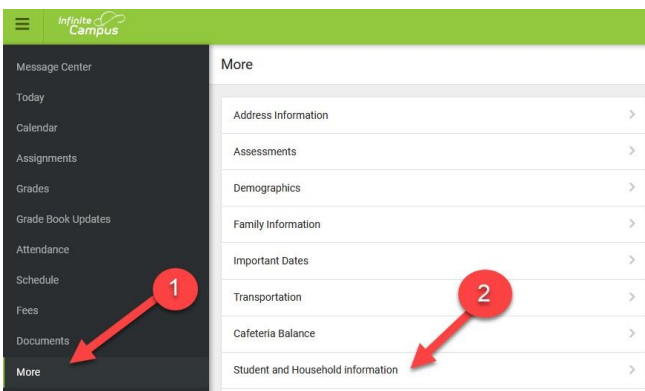

• Bấm vào 'Start' (Bắt đầu) trên dòng '24-25 School Year. Select to update student/household information' ('Năm học 24-25. Chọn để cập nhật thông tin học sinh/hộ gia đình')

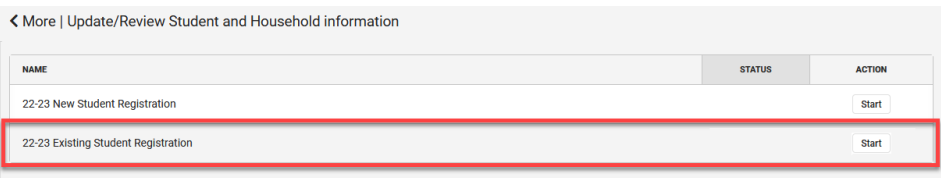

- Bấm vào 'Begin Registration' (Bắt đầu ghi danh)
	- o ÐIỀU QUAN TRỌNG: Xác nhận tất cả con em quý vị đều được liệt kê trên màn hình này, nếu không, liên lạc với trường của con quý vị trước khi tiếp tục.

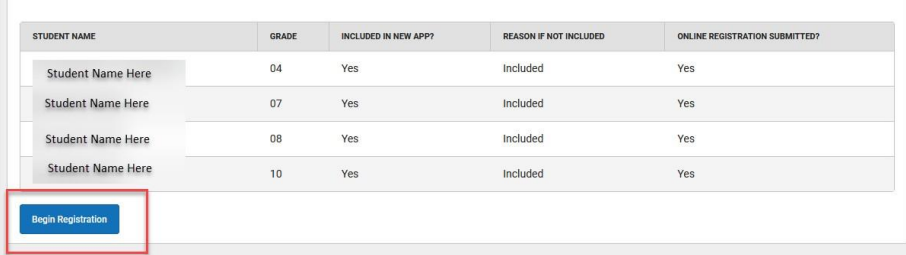

- Tiếp tục dùng ứng dụng, xác nhận tất cả thông tin là đúng. Thay đổi bất cứ điều gì cần thiết.
	- o Lưu ý: nếu bạn chưa hoàn thành đơn đăng ký trực tuyến, có thể có thêm thông tin cần điền.
- Khi đã vào thanh 'Student' (Học sinh), quý vị sẽ cần tải lên bản sao ID (mặt trước và mặt sau)

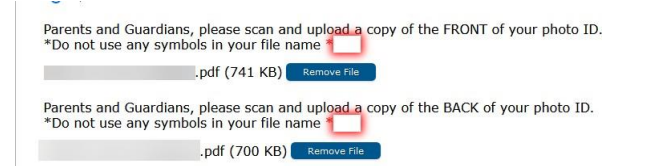

- Đảm bảo tiếp tục đăng ký và **GỬI** đơn đăng ký của bạn
	- o Nếu không gửi đơn xin, thông tin sẽ không đi qua hệ thống và thông tin của con quý vị sẽ không được cập nhật
	- o Nếu đơn đăng ký không được gửi, bạn sẽ không thể truy cập phần còn lại của tài khoản cổng thông tin của mình
- Xin liên lạc với trường của con quý vị nếu có bất kỳ thắc mắc nào.